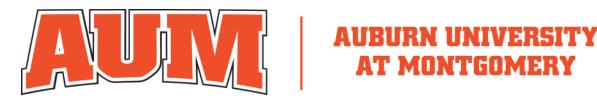

#### **COLLEGE OF LIBERAL ARTS & SOCIAL SCIENCES**

## Department of Fine Arts Tuition Scholarship Application Form

Academic Year Fall 2023/Spring 2024

Department of Fine Arts scholarships are competitive and are reviewed by full-time faculty within the department. Portfolios are evaluated according to the applicants potential within the fine arts field. In order to receive consideration, applications must be received by 5 pm on Tuesday, March 21, 2023. The Department of Fine Arts plans to notify applicants of decisions by April 24, 2023.

#### All applicants complete this section: Name: \_\_\_\_\_\_Phone: Email: \_\_\_\_\_\_Street Address: City: State: Zip: I would like to be considered for the following Visual Arts Tuition Scholarships for the 2023-2024 academic year: Visual arts refers to pursuing a practice such as painting and drawing, sculpture, photography, or graphic design \$7000 Tuition Scholarship \$3500 Tuition Scholarship The Tuition Value of 1 Fine Arts Course (as of Mach 21, 2023) I would like to be considered for the following Art History Tuition Scholarship for the 2023-2024 academic year: \$2500 Tuition Scholarship Please check one of the following: Pursuing a major within Fine Arts at AUM Pursuing a minor within Fine Arts at AUM

Note: To apply for any Fine Arts tuition scholarship, you must be a full-time student pursuing a major or minor within the Department of Fine Arts. Visual Arts Tuition Scholarship applicants must also have a cumulative GPA of at least 3.0. Art History Tuition Scholarship applicants must have received a grade of B or higher in ARTH 2030 or 2040 (in addition to a cumulative GPA of

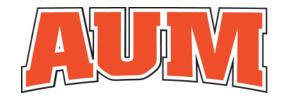

#### **COLLEGE OF LIBERAL ARTS & SOCIAL SCIENCES**

at least 3.0). If you are awarded a scholarship and you switch to a major or minor outside of the Department of Fine Arts or if you drop below full-time status, you automatically forfeit your scholarship for the 2023-2024 academic year. In addition, a student may be awarded a scholarship amount for which he or she did not initially apply. Further, if you apply for the Art History Tuition Scholarship and do not submit a Portfolio in addition to the writing sample required of the Art History Tuition Scholarship, you will not be considered for any additional funding beyond the \$2500 amount.

| High School Seniors complete the following section:                                                                                         |                         |                                   |  |  |  |  |  |
|----------------------------------------------------------------------------------------------------|-------------------------|-----------------------------------|--|--|--|--|--|
| High School:                                                                                                    |                         |                                   |  |  |  |  |  |
| Name of Art Teacher or Counselor Serving as Reference:  Note: The art teacher must email a reference letter to wfenn@aum.edu and it must be |                         |                                   |  |  |  |  |  |
| received by 5 pm on March 21, 2023.                                                                                                    |                         |                                   |  |  |  |  |  |
| Scholarship Application in the subject                                                                                                    | -                       | _Tuition Scholarship Application. |  |  |  |  |  |
| Teacher's/Counselor's Phone:                                                                                                    |                         |                                   |  |  |  |  |  |
| Teacher's/Counselor's Email: Cumulative GPA:                                                                                                |                         |                                   |  |  |  |  |  |
| cumulative GFA.                                                                                                    |                         |                                   |  |  |  |  |  |
| Returning AUM students and transfer students complete the following section:                                                                |                         |                                   |  |  |  |  |  |
| Current or Proposed Degree Program,                                                                                                    | /Emphasis (check one):  |                                   |  |  |  |  |  |
| BA with a concentration in                                                                                                    | Art History             | Visual Art                        |  |  |  |  |  |
| BFA with a concentration in                                                                                                    | Graphic Design          | Painting and Drawing              |  |  |  |  |  |
|                                                                                                    | Photography             | Sculpture                         |  |  |  |  |  |
| Faculty Reference:                                                                                                    |                         |                                   |  |  |  |  |  |
| Note: Faculty reference means                                                                                                    | the student has asked   | the faculty member to serve as a  |  |  |  |  |  |
| reference and the faculty member has                                                                                                    | s agreed to the request |                                   |  |  |  |  |  |
| Faculty Reference's Phone:                                                                                                    |                         |                                   |  |  |  |  |  |
| Faculty Reference's Email.                                                                                                    |                         |                                   |  |  |  |  |  |

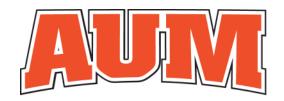

#### **COLLEGE OF LIBERAL ARTS & SOCIAL SCIENCES**

To Apply, Submit the Following Items:

- 1. Completed Scholarship Application Form
  - a. Please save the document as a PDF. Name the file as follows: Last Name\_ScholarshipApp.pdf
     For example, Fenn\_ScholarshipApp.pdf
- 2. Letter detailing applicant's aspirations in the field of fine arts (what you are hoping to do with your artistic practice).
  - a. Please save the document as a PDF. Name the file as follows: Last Name\_Letter.pdf. For example, Fenn\_Letter.pdf
- 3. If applying for a Visual Arts Tuition Scholarship: 8 to 10 digital files of the applicant's work. Work submitted may be in the following media: sculpture, painting, drawing, photography, graphic arts (computer generated imagery), mixed media. Do not submit actual works only digital photographs. Please submit 300 ppi jpeg photos with the longest dimension of each image set at 10" (In other words, the dimensions of each image will be ? x 10" or 10" x ?"). Make sure to save each file with your last name followed by a number indicating the order in which the image should be viewed. For example, Fenn 01.jpg.
  - If applying for an Art History Tuition Scholarship: Please submit a writing sample from ARTH 2030: Art History 1 or ARTH 2040: Art History 2 (a formal analysis or a comparison paper) or equivalent if you are a transfer student. Failure to submit a writing sample will result in your application being considered incomplete and it will not be reviewed.
- 4. **High School Senior and Transfer students** must provide a digital copy of an unofficial transcript with their application. If a scholarship is awarded, an official transcript must be mailed and on file with the AUM Office of Admissions. Failure to provide AUM with an official transcript prior to August 1, 2023 will result in the forfeiture of any awarded Department of Fine Arts scholarship.
- Create an image list that contains information pertinent to each of the jpg files you have submitted. Please follow the attached image list template that is part of this application form. Name the file as follows: LastName\_ImageList.pdf. For example, Fenn\_ImageList.pdf.
- 6. Save your application, letter, digital images, image list and unofficial transcript (if applicable) to a Dropbox folder and forward the folder link to <a href="wfenn@aum.edu">wfenn@aum.edu</a> via an email (do not use Dropbox to send an email simply copy the link to the folder and email it to <a href="wfenn@aum.edu">wfenn@aum.edu</a>. If you submit your applications via email and not via a Dropbox link, the materials will not be reviewed. For more information on how to create a Dropbox folder, see the attached document.
  - a. Following the submission of your application, within 72 hours you will receive an acknowledgement email from Mr. William Fenn indicating that the application

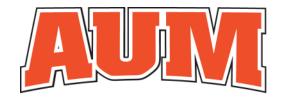

#### **COLLEGE OF LIBERAL ARTS & SOCIAL SCIENCES**

has been received and is complete. If you do not receive such an email, please contact Mr. Fenn at <a href="mailto:wfenn@aum.edu">wfenn@aum.edu</a>.

Note: If you are awarded a scholarship and change your major or minor to a non-fine arts area, you will forfeit your award.

Disclaimer: Please make sure the Dropbox from which you are creating and submitting your application is via your own created Dropbox. A student should not allow an individual other than himself or herself to access their Dropbox account.

Questions may be referred to: Will Fenn, MFA

Chair and Associate Professor in Photography

Department of Fine Arts

Auburn University at Montgomery

wfenn@aum.edu 334-244-3183

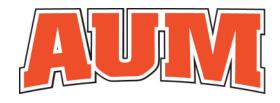

#### **COLLEGE OF LIBERAL ARTS & SOCIAL SCIENCES**

Visual Arts Tuition Scholarship Application Image List Template Image List for \_\_\_\_\_\_ (include name of applicant)

| Name of File:<br>Fenn_01.jpg | Title: <i>Untitled [Farm]</i> Dimensions: 30 x 40" (Unframed) Medium: Oil Paint on Canvas Date: 2021 Reason for creation: This was a class project where the teacher asked each student to produce a representative painting of his or her home.                                                            |
|------------------------------|----------------------------------------------------------------------------------------------------|
| Name of File:<br>Fenn_02.jpg | Title: <b>Street</b> Dimensions: 22 x 30" (Unframed) Medium: Charcoal on Paper Date: 2022 Reason for creation: This was created outside of the classroom. I was hoping to communicate a sense of isolation.                                                                                                 |
| Name of File:<br>Fenn_03.jpg | Title: <b>Doorway</b> Dimensions: 22 x 30" (Unframed) Medium: Charcoal and Colored Pencil on Paper Date: 2022 Reason for creation: This was created outside of the classroom. The work was heavily influenced by the paintings of Lucian Freud. It's part of a series of portraits of members of my family. |
| Name of File:<br>Fenn_04.jpg | Title: <b>Porch</b> Dimensions: 22 x 30" (Unframed) Medium: Charcoal and Colored Pencil on Paper Date: 2022 Reason for creation: This was created outside of the classroom. The work was heavily influenced by the paintings of Lucian Freud. It's part of a series of portraits of members of my family.   |

Continue with list for remainder of images.

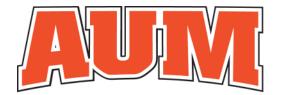

#### **COLLEGE OF LIBERAL ARTS & SOCIAL SCIENCES**

To Create a Dropbox folder and email the link to wfenn@aum.edu, please do the following:

Note: You can have a Dropbox account for free and store more than a GB of data. In order to submit your application, you will not need to purchase a paid Dropbox account.

**Step 1:** Go to www.dropbox.com/plans

Note: If using a PC you may need to click on "Get Dropbox Basic".

**Step 2**: Scroll down and click on *Sign up for our free plan* and then fill out the appropriation information.

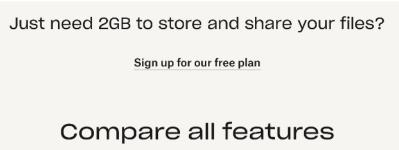

Note: You will have to agree to Dropbox Terms (this is the responsibility and choice of the individual and AUM and its representatives are not responsible for your selection).

**Step 3**: You will be brought to the following page:

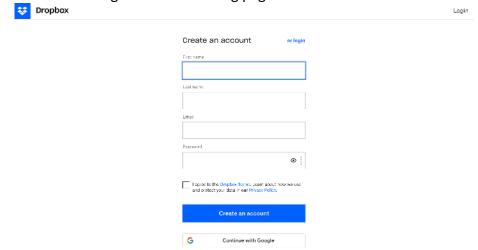

Once you have created your account, you will be directed to the following:

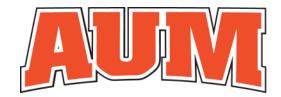

### COLLEGE OF LIBERAL ARTS & SOCIAL SCIENCES

#### Try out the best of Dropbox for free

We'll remind you when you have a few days left in your trial. Learn more

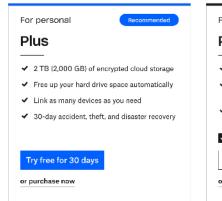

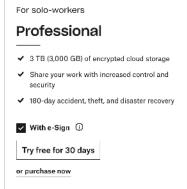

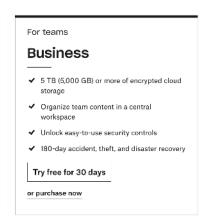

Continue with 2 GB Dropbox Basic plan

Make sure to select Continue with 2GB Dropbox Basic Plan which is located at the bottom of the page. Do not select one of the other boxes unless you want to pay for service after 30 days.

**Step 4**: You will likely be asked to complete a basic questionnaire. You may aways select Prefer not to answer

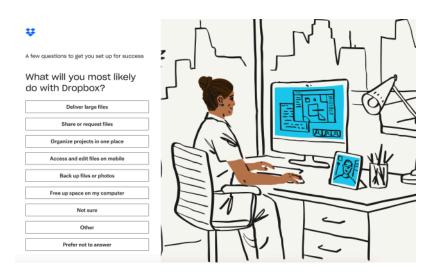

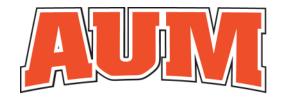

#### **COLLEGE OF LIBERAL ARTS & SOCIAL SCIENCES**

Step 5: Download Dropbox

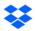

# Download Dropbox to get started

**Download Dropbox** 

Note: If using a PC, you may have to save the installation file. **Step 6**: After install, click on Continue to Dropbox on web

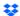

#### Download complete

Just open the installer and you'll be set or Continue to Dropbox on web.

Problems downloading? Try again

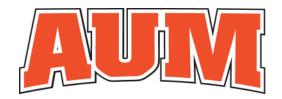

#### **COLLEGE OF LIBERAL ARTS & SOCIAL SCIENCES**

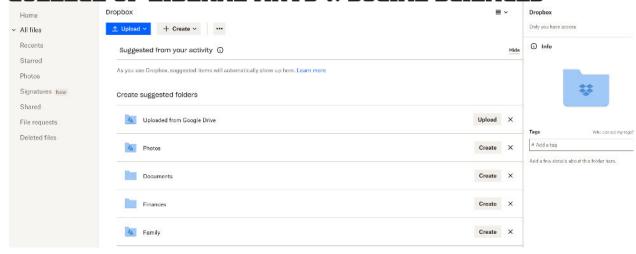

**Step 7:** Within your web browser, on the left side of the window, click on Upload and find the files on your computer which you want to upload

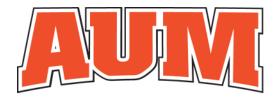

#### **COLLEGE OF LIBERAL ARTS & SOCIAL SCIENCES**

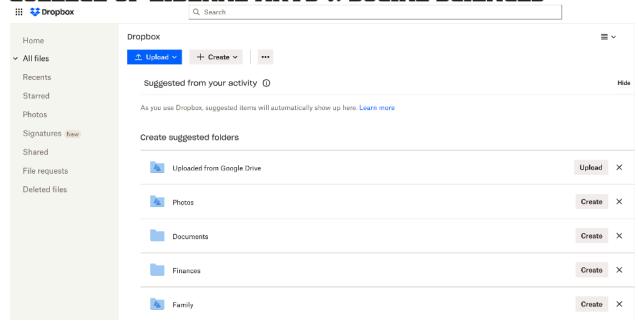

**Step 8:** Select the files you want to upload.

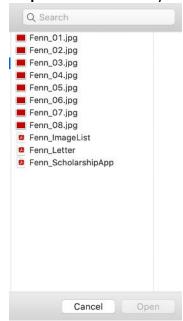

Step 9: Once the files are uploaded, click on +Create and Folder

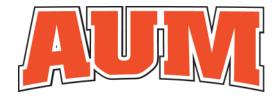

#### **COLLEGE OF LIBERAL ARTS & SOCIAL SCIENCES**

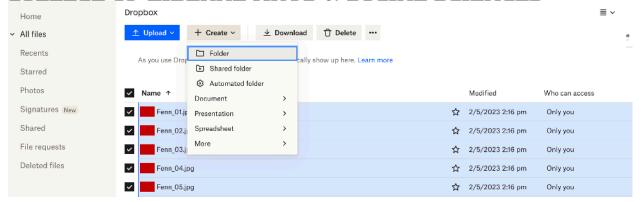

**Step 10**: Name the folder with your last name followed by Scholarship Application. For example, Fenn\_Scholarship Application. Click Create.

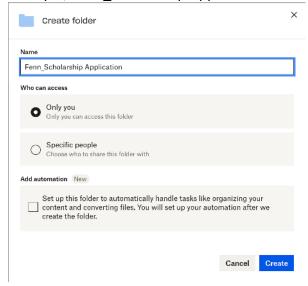

**Step 11**: Click on the small box to the left of each file you want to include in the folder you just created.

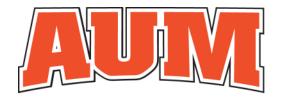

#### **COLLEGE OF LIBERAL ARTS & SOCIAL SCIENCES**

**Step 12**: Once you have clicked on all the files you uploaded (make sure the folder is not checked), click on the Move option near the top of the window (this can be found by clicking on the three dots and then selecting Move – which is in the middle of the drop down).

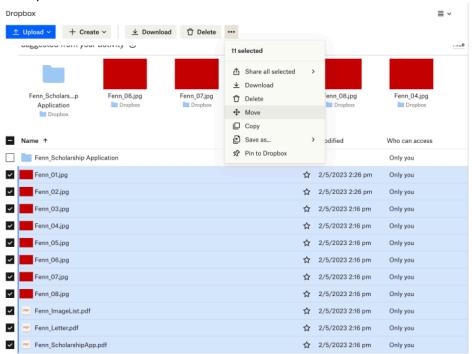

**Step 13**: Select the folder to which you want the files moved (LastName\_Scholarship Application) and click move.

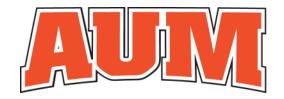

Create new folder

## AUBURN UNIVERSITY AT MONTGOMERY

Cancel

Move

#### **COLLEGE OF LIBERAL ARTS & SOCIAL SCIENCES**

Move 11 items to...

Suggested location ②

Fenn\_Scholarship Application in Files

Dropbox / Fenn\_Scholarship Application

Fenn\_Scholarship Application

**Step 14:** Once all the files have been moved to the appropriate folder, hover the mouse cursor over the "Share" icon area of the row in which your folder is located and click on it. You may be asked to verify your email address.

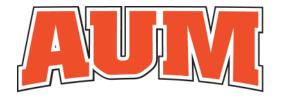

S Create and copy link

## AUBURN UNIVERSITY AT MONTGOMERY

#### **COLLEGE OF LIBERAL ARTS & SOCIAL SCIENCES**

| Name ↑                                                                                                    |   | Modified | Who can a | Share |     |  |  |  |
|----------------------------------------------------------------------------------------------------|---|----------|-----------|-------|-----|--|--|--|
| Fenn_Scholarship Application                                                                                               | ☆ | -11      | Copy link | ₾     | ••• |  |  |  |
| <b>Note:</b> Once email is verified, you will click on Share again and the select Create and copy link at the bottom left. |   |          |           |       |     |  |  |  |
| Fenn_Scholarship Application Only you can access                                                                           |   |          | <b>6</b>  | 3     | ×   |  |  |  |
| Share this folder                                                                                                    |   |          |           |       |     |  |  |  |
| Anyone with this link: can edit ~                                                                                          |   |          | Sett      | ing   | S   |  |  |  |
| Add an email or name                                                                                                    |   |          |           |       |     |  |  |  |
|                                                                                                    |   |          |           |       |     |  |  |  |

**Step 15:** Once you have copied the link, open your email account and send an email to <a href="mailto:wfenn@aum.edu">wfenn@aum.edu</a>. Copy the link you created into the body of the email and make sure to place in the subject Last Name\_Tuition Scholarship Application